## **How to create a temporization in Visual I/O** *Comment créer une temporisation sous Visual I/O*

You can used the program of the component *temporisation* (Temporisation.Vpu) in program lines without the graphical aspect.

*Vous pouvez utiliser le composant temporisation (Temporisation.vpu) en ligne de programme sans l'aspect graphique.* 

In the program of a synoptic *Dans le programme d'un synoptique* 

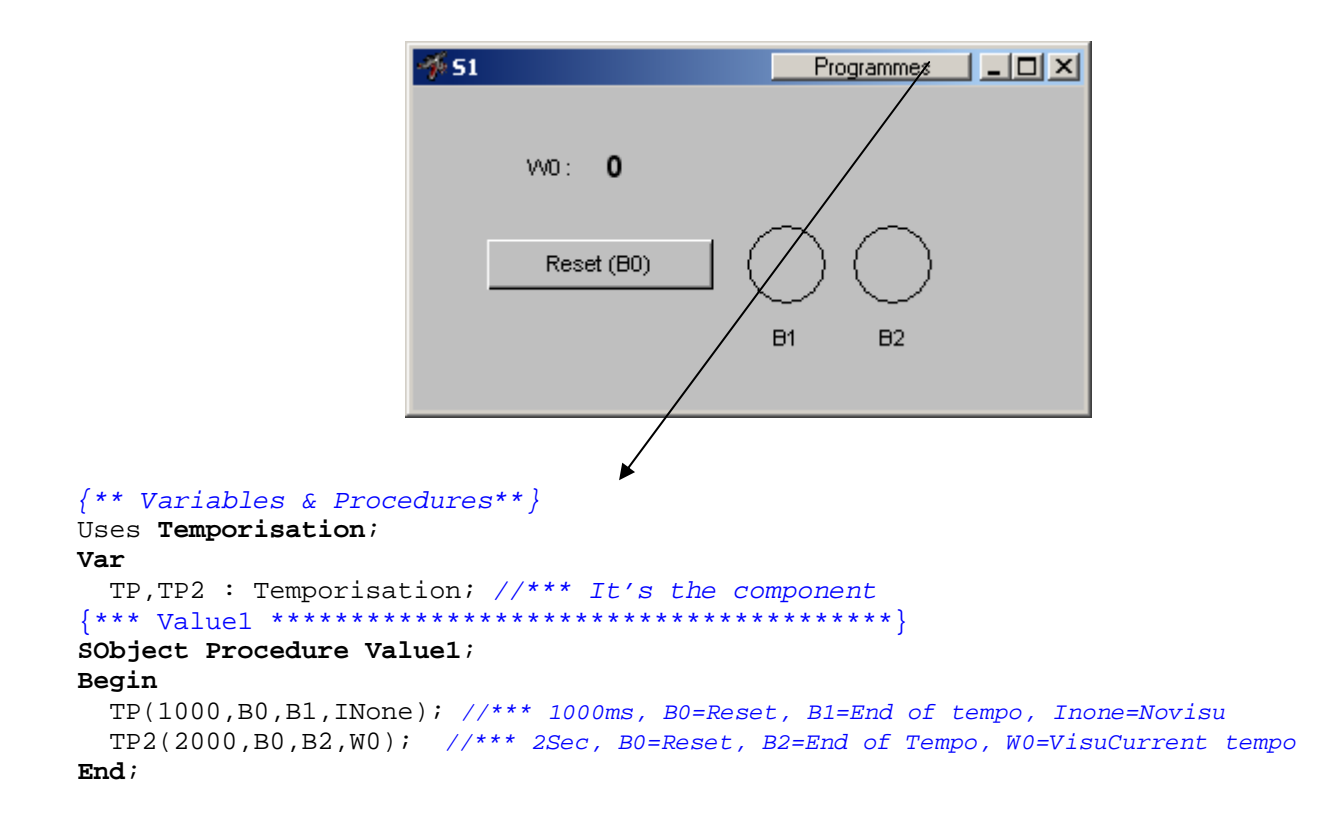

## **Attention :**

The synoptic must be always visible for the program of temporization is functional. *Le synoptic doit être toujours visible pour le programme de temporisation soit fonctionnel.*